#### **國立臺南二中「線上成績系統查詢操作說明」**

◎**每學期的第 1 次期中考及第 2 次期中考成績單,將由導師發給學 生不再郵寄,而期末考(含學期總成績)成績單將會採用郵寄方式。** ◎**每次期中(末)考後請登入線上成績系統,可即時查詢各科目成績。** ◎**考後 10 天內為老師檢討考卷及上傳成績期間,此期間不會計算各 項排名,各科目成績如有問題應儘速向任教老師反應。**

➽**請至臺南二中網站→選擇首頁右側選單【學生系統 → 智慧校園平台】**

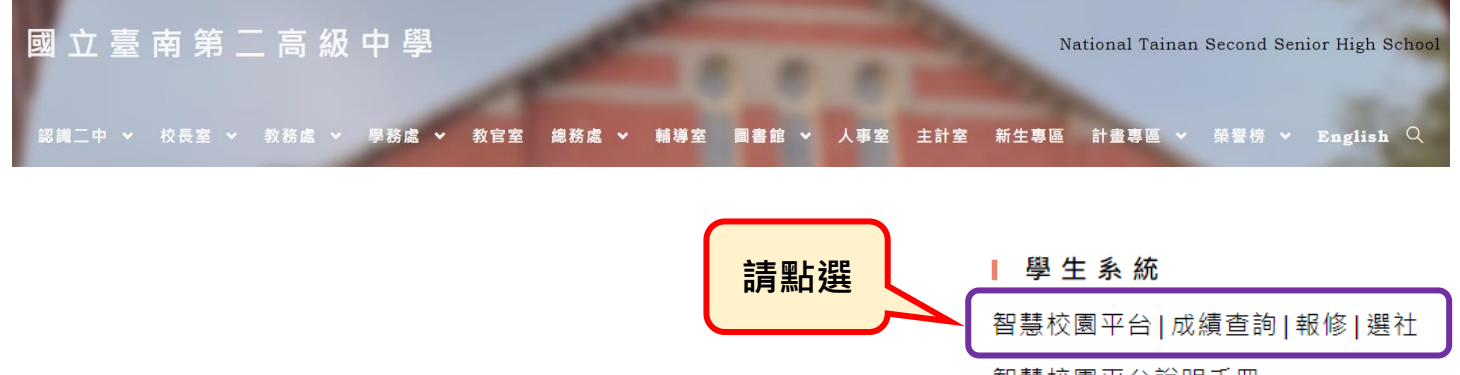

智慧校園平台說明手冊 晚自習登記劃位系統

線上選課系統

#### ➽**成績系統登入方式說明:**

**1、學生身份登入:使用學生的學號及身分證字號登入系統。 若學生已自行變更密碼,請家長使用另一個方式。**

**2、家長身份登入:必須先完成註冊才可以登入系統。**

 **註冊需要資料如下:**

 **學生身分證字號、學生西元生日、家長姓名(父或母) 家長 Email 信箱、家長設定密碼**(密碼為 6 至 20 個字

元、區分大小寫、密碼至少含一個英文字及數字)**。**

☞小提醒①:家長 Email 信箱必須可以正常使用,

否則無法收到系統發出的註冊驗證信。

☞小提醒②:家長姓名為學籍系統建檔資料,請輸入 學生之父或母姓名,如有誤請來雷詢問。

(教務處註冊組 2514526 分機 304)

### **1、學生身份登入方式:**

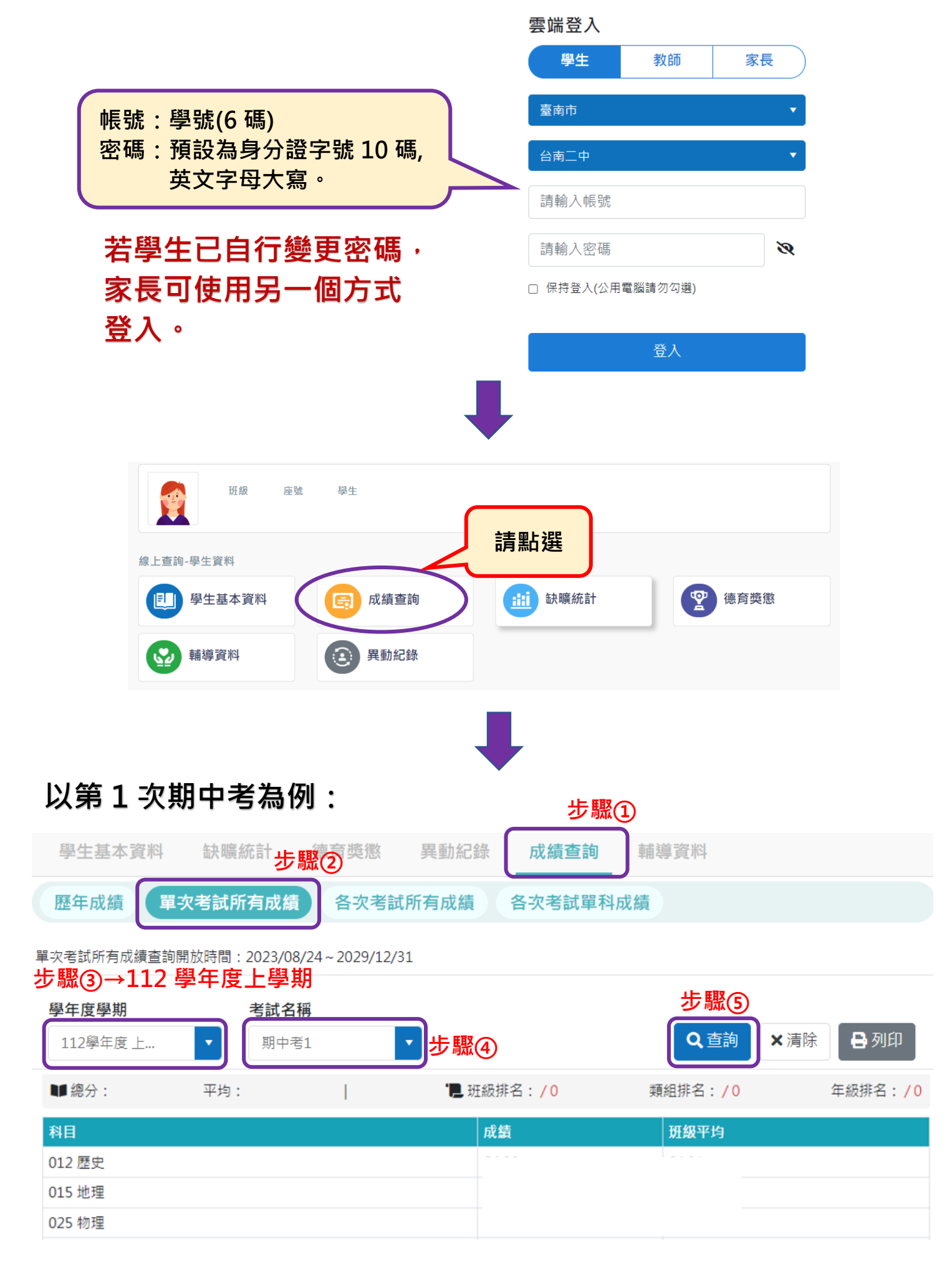

# **2、家長身份登入方式:**

**例如:**

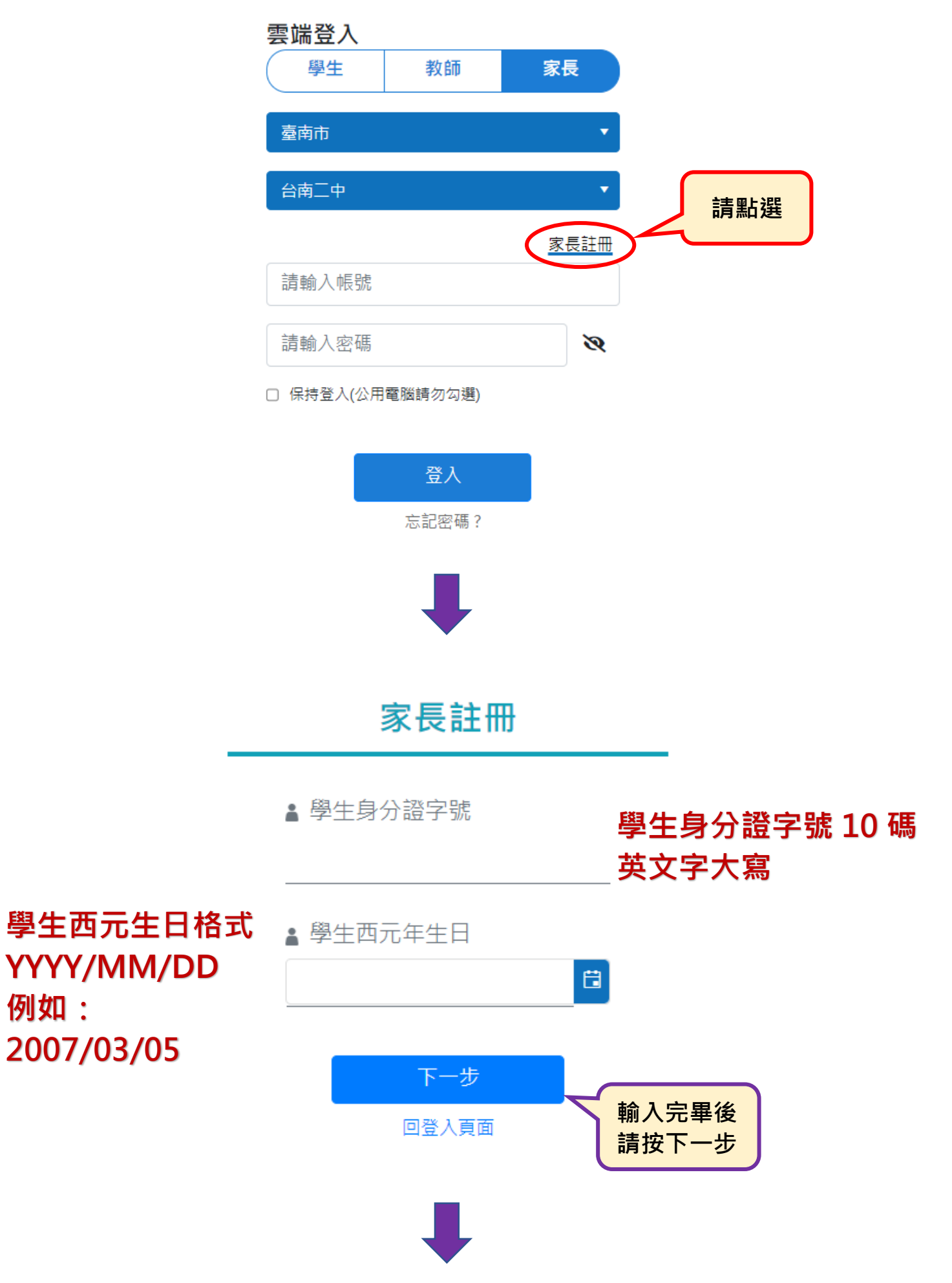

# 家長註冊 ▲ 家長姓名 **家長姓名請參考第 1 頁 →小提醒②** 請輸入姓名 必填 上一步 下一步 **輸入完畢後 請按下一步** 回登入頁面 家長註冊 ▲ 電子郵件(登入帳號) **家長註冊資料請參考** A 密碼 **第 1 頁→家長身份登入** ......... 密碼請輸入6至20個字元、區分大小寫,至少一 個英文及數字

A 確認密碼

.........

請輸入與前一個欄位相同的密碼

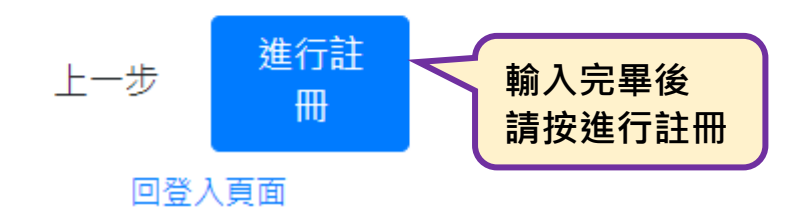

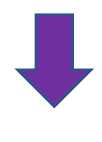

 $\times$ 

#### 註冊成功!請至信箱點選驗證信後才能登入哦!

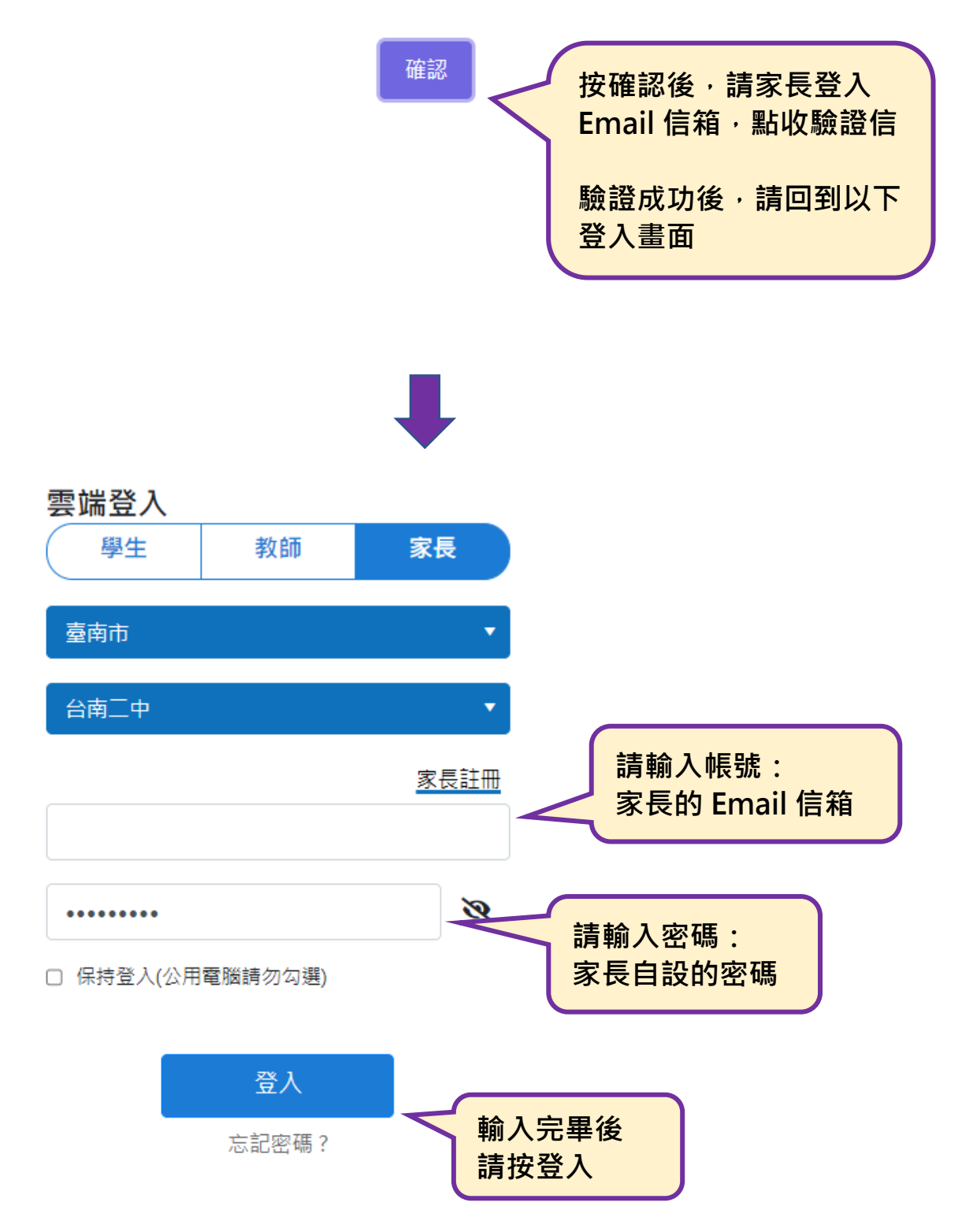

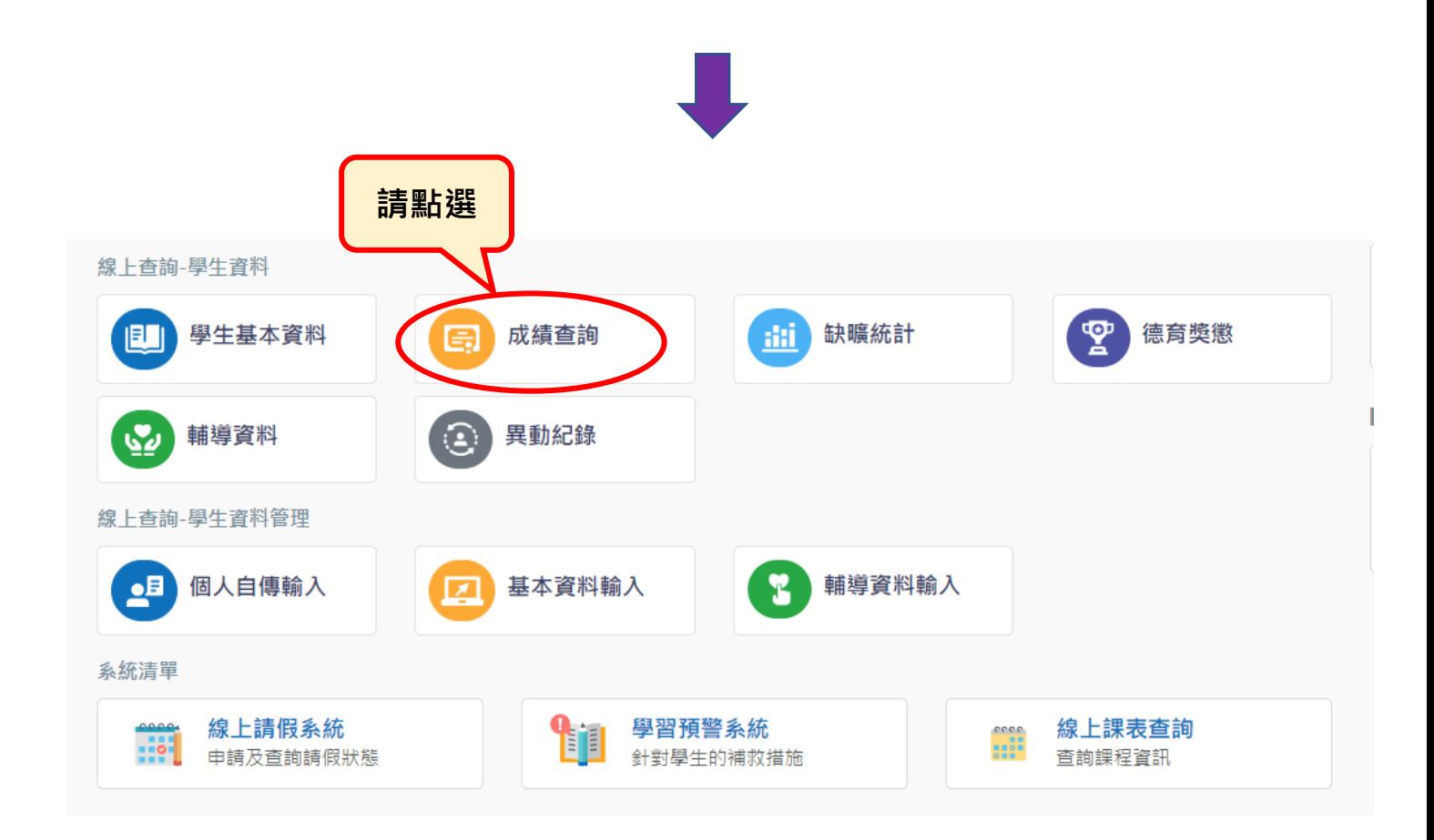

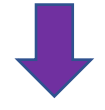

## **以第 1 次期中考為例:**

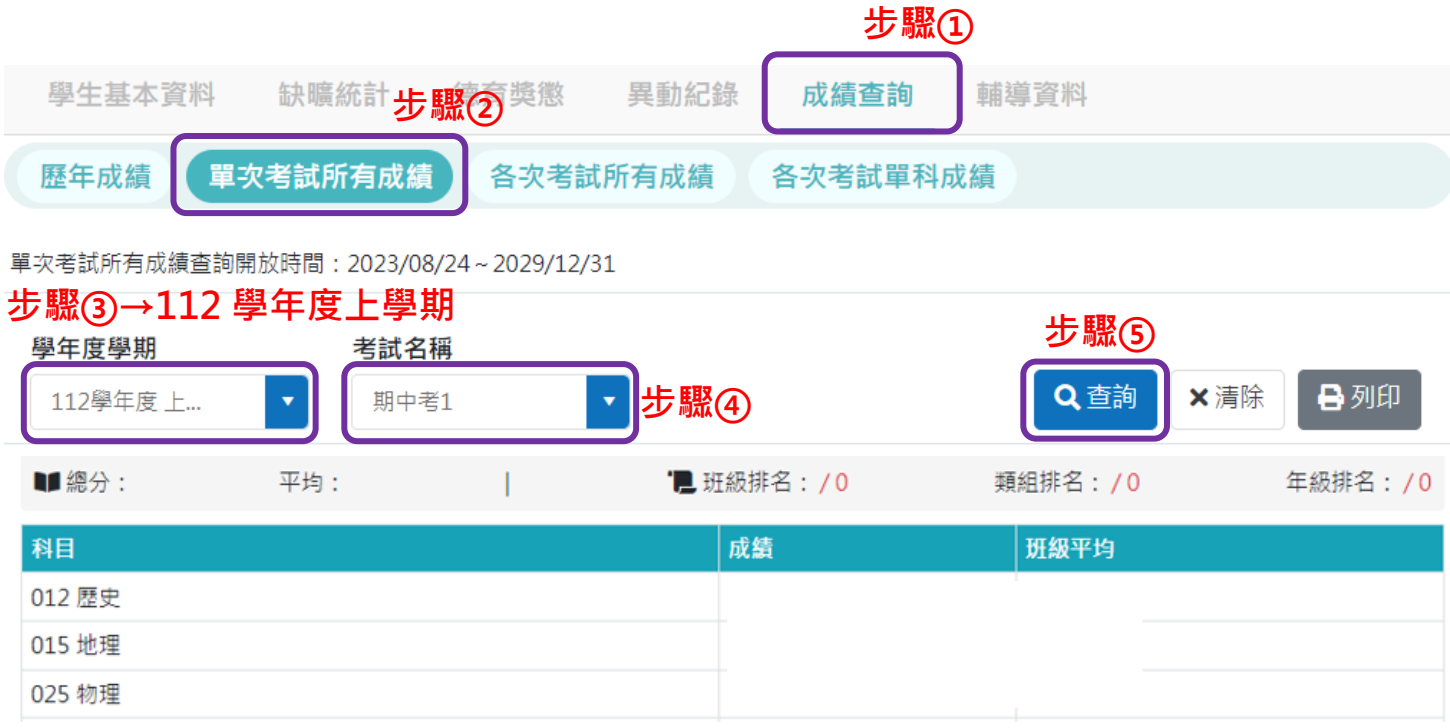